Python フレームワーク Flask で学ぶ Web アプリケーションのしくみとつくり方 最終更新日:2019-08-21

# 初版第 1 刷についての補足情報

P.31 リスト 1-9 next メソッドの next.format の引数に message が抜けています。 赤字の行を補ってください。

```
 # next action.
def next(self):
   self.send_response(200)
   self.end headers()
   html = next.format( message='This is Next Page' # ←この行を追加
       data='{\varphi} data:"this is data."\n}'
    )
    self.wfile.write(html.encode('utf-8'))
    return
```
P.105 リスト 2-36 下記のとおり訂正します。

(訂正前)  $\langle p \rangle$ total:  $\{ \{ samp \mid e(100) \} \} \langle p \rangle$ 

(訂正後)  $\langle p \rangle$ total: {{total(100)}} $\langle p \rangle$ 

P.108 図 2-22 図 2-22 のアドレスバーには「localhost:5000」と表示されています。 実際のアドレスは「localhost:5000/hello」です。図 2-22 とは異なりますのでご注意ください。

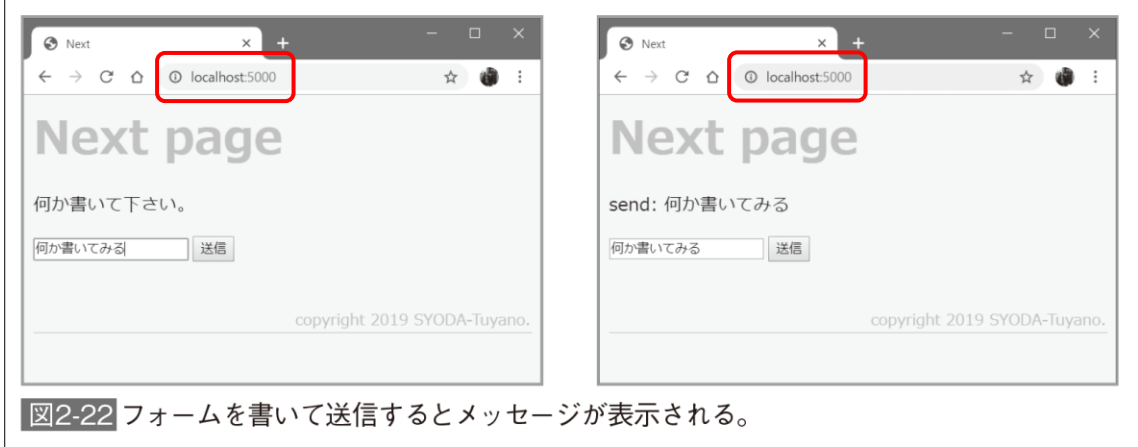

Python フレームワーク Flask で学ぶ Web アプリケーションのしくみとつくり方 最終更新日:2019-08-21

P.111 リスト 2-39 の後 インポート文を下記のとおり訂正します。 行頭の「#」と、行末の「)」を削除してください。

## (訂正前)

flask のインポート文を以下のように修正してください。

# from flask import Flask, render\_template, request, session, url\_for, redirect)

## (訂正後)

flask のインポート文を以下のように修正してください。

from flask import Flask, render\_template, request, session, url\_for, redirect

#### P.111 リスト 2-39 (最終行)

post メソッドの最後に redirect してトップに戻しています。 トップページではセッションの内容を確認できないので、/hello で内容を確認してください。

#### (訂正前)

```
 def post(self):
    session['send'] = request.form['send']
    return redirect('/')
```
### (訂正後)

 def post(self): session['send'] = request.form['send'] return redirect('/hello/')

app.add\_url\_rule('/hello/', view\_func=HelloAPI.as\_view('hello'))

Python フレームワーク Flask で学ぶ Web アプリケーションのしくみとつくり方 最終更新日:2019-08-21

P.111 図 2-23

図 2-23 のアドレスバーには「localhost:5000」と表示されています。

実際のアドレスは「localhost:5000/hello」です。図 2-23 とは異なりますのでご注意ください。

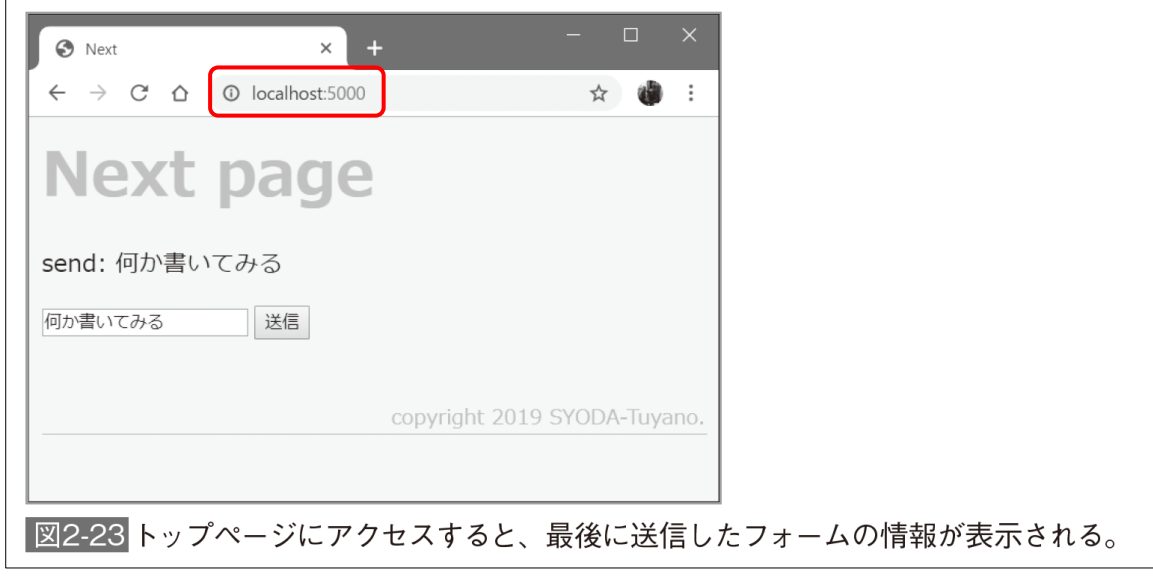